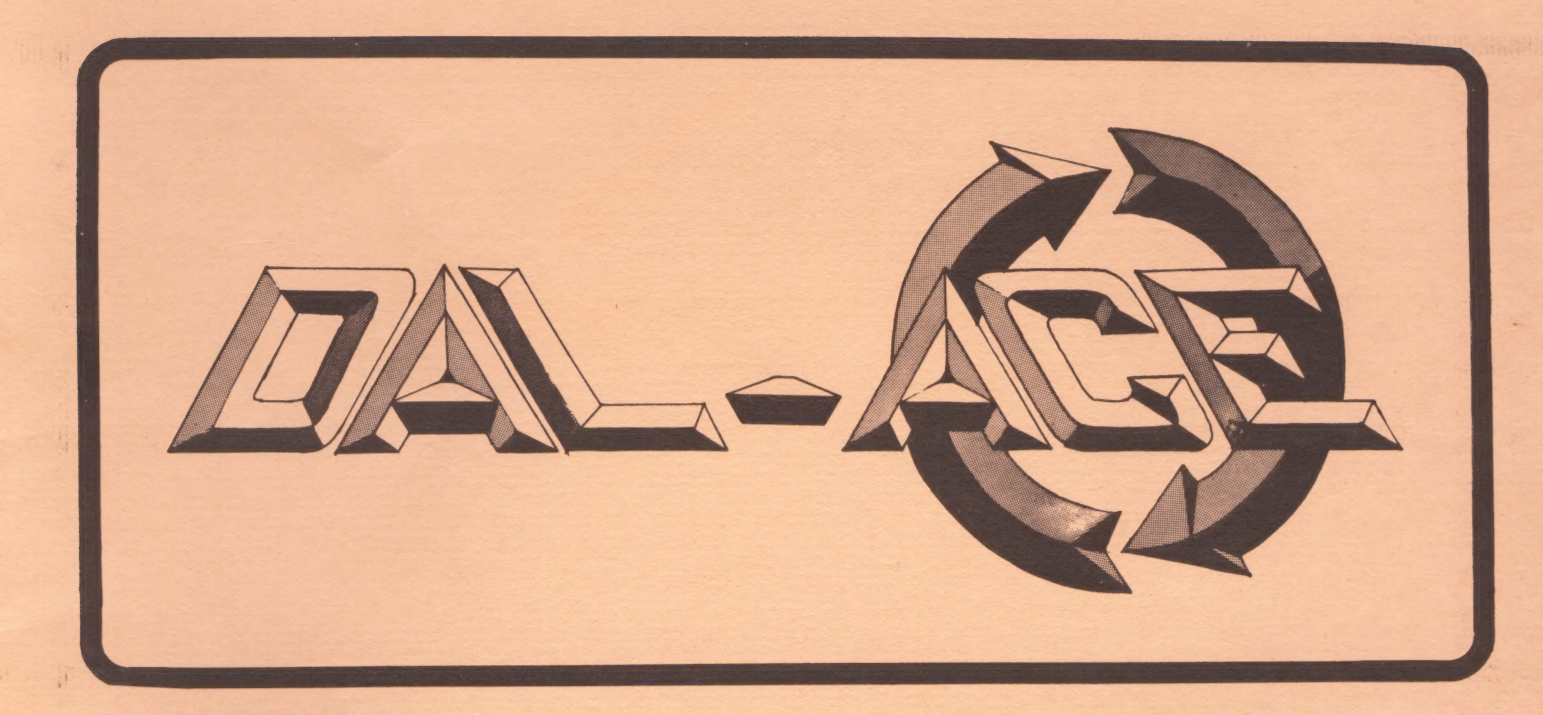

# DALLAS ATARI COMPUTER ENTHUSIASTS

AUG

1983

# VOLUME 4 ISSUE 8

 $\sqrt{ }$ 

lused CIBIOTET DAL-ACE PAGE 2

Gary

# PRESIDENT' 5 PERSPECTIVE

First, I would like to thank Tom for writing the Perspective far me last month. When the boss says that you will spend three weeks in Oregon you qo.

NEWS FLASH!! The new 800's that were shipped in the last few months have a new CFU board in them. NO RUMOR, this is fact because I have one in my computer. The new board has a new 45XX microprocessor which we think is the 65C102. A phone call to the Arlington service center uncovered that the new chip is the same one that is used in the 5200 game machine. The most noticable change to the computer is the lack of it going to sleep during disk reads and writes.

By now most of you know that we have moved to a new meeting place. I know that it is not the easyest place to get to, but the move was long needed. Our membership is now over 400 and still growing. Just because we have moved, please keep looking for bigger and better meeting places.

With our move to the new building, a few changes are in order. First, when you come into the building, you will show your club card at the door. For guests, they will be asked to sign a list which we will check each month. After two months they will be asked to please join the club. Second, newsletters will be picked up at the door. Third, the dealer area will be available only to paid club members.

Relow, for those of you that have not made it to the meeting, is a map showing how to get there.

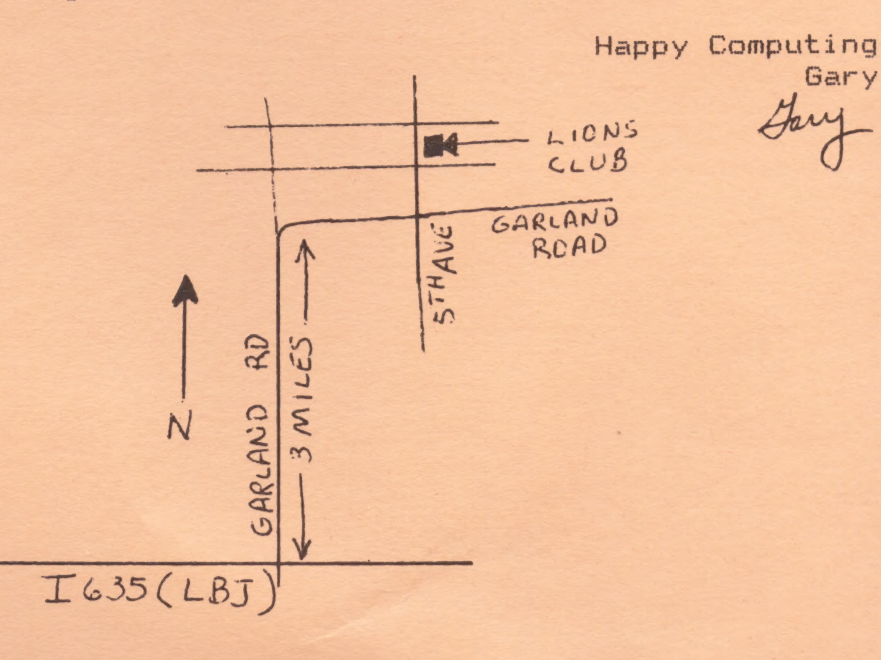

# **PAGE** K

# ANATOMY OF DOGGIES

### (by Garry Francis, reprinted from ACE N.S.W., Australia)

Who the Hell is Stan Ockers Anyway?

Way back in June 1981, the Eugene ACE Newsletter published a lunar lander program written by a fellow named Sian Ockers. This in itself was not unusual, but Stan returned with another program in the next issue. And the next. And the next. In fact, this prolific programmer from Lockport, IL has now written a program (or Sometimes two) for every single issue of the ACE Newsletter since June 1981.

in December 1981, editor Mike Dunn awarded Stan with the First Editor's Award. His work is often reprinted in ANTIC and the Michigan ACE Newsletter and some programs (such as Chicken) are already considered classics.

Stan's programs may be divided into 2 very distinct categories and utilities. They are like a developing series of tutorials in advanced graphics techniques from BASIC. His philosophy has been "...perhaps the best way to explain what is going on is to go through an actual program. But even if you don't want to learn about fancy graphics, the programs are still fun to use.

| have always admired Stan Ockers' work, but | was astounded tc find out nearly all his programs were developed on a cassetie based Atari 800 with 16k RAM and a black and white TV! He didn't even have an assembler! The morai is, of course, you don't need 256k and 8 quadruple density disc drive to write Qood progranfs, as many people seem to think. You merely need a good imagination and a lot of hard work.

### Enter Doggies

Doggies has always been one of my favourite of Stan Ockers' games. I originally looked through the code to see how on earth it worked. Just recently, | decided it is an excellent program for the magazine. Stan has often pointed out minor deficiencies (such as lack of color}, which he leaves for readers to fix themsetves. So | set about to do a bit of polishing up to Doggies. Unfortunately, my polishing up got out of hand and | have now completely restructured the program, removed a couple of minor bugs, improved the response time, screen display and colors and renumbered it. espite the weeks of work I put into it, it is still Stan Ockers' program. He should be congratulated on doing such a fine job and making my task sucha pleasure.

Program Fiow Doggies begins by jumping to a massive block of initialization code which is placed at the end of the program so as not to slow things down when the main program is executing later on.

I believe the first thing you should do in any program is to have something<br>happen immediately after typing RUN, even if you only clear the screen and<br>print the title. A pause of 2 or 3 or even 20 seconds before anything h is totally unacceptable. as the user may think the program has crashed. You should also make no assumptions as to screen conditions before the program was run. Therefore, as a rule of thumb, always Start the initialization with a GRAPHICS statement, foliowed by the necessary POKEs and SETCOLOR statements to set margins, colors and so on, even if you are using default values. Doggies also clears out and reserves an area of memory at the top of RAM (see Memory Allocation), then prints the instructions and the word "INITIALIZING" so you know what's going on. You can now read the<br>instructions oblivious of the initilization which continues as you read. This<br>takes about 11 seconds. When finished, "INITIALIZING" is overprinted b to use SYSTEM RESET to abort the program. This is the only way to ensure ail system parameters are back to normal when you return to BASIC. Whew!

We now set up the screen for a new game and cycle through the main program loop from lines 50 to 80. Yes, that's right! The main program loop is a mere 4 lines long! The remainder of the program is subroutines for specific actions. Each subroutine commences on a line number of a multiple of 100 and is preceded by a REM to indicate its function. | will delve into some 'of

these later. The remainder are fairly straightforward. Doggies uses a number of the ATARI's special features such as interrupt processing, player-missile graphics and a redefined character sei. We'll now take a look at some of these aspects, but be warned: A good working understanding of BASIC is assumed.

### Memory Allocation

As a lot of our members are beginners with minimum systems, I intended right from the start for Doggies to run on a cassette based system with only 16k RAM. It does this quite admirably, but if you've got a disc basec system, you'll need to delete all the REMarks if you expect to run it in 16k. (You shouidn't really be using a disc drive with only 16k anyhow, as there ts just

too little room left for programs or high resolution graphics modes.)<br>Figure 1 shows the maximum memory requirements for Doggies when typed in exactly as shown in the listing. RAMTOP is an Operating System<br>pointer at memory location 106 (\$6A) which tells us the page number of the<br>first non-RAM byte in memory. (A page is a block of 256 bytes). By POKEing display memory and display list will be written below the new value of RAMTOP, thereby reserving an area for our own use. We use this technique in Line 2000 to set aside an area for player-missile graphics and the redefined character set.

The player-missile graphics require 4 pages (or 1024 bytes) of memory for Gouble line resolution ana must start on a 1k boundary. We define the starting location with the variable START. The first 384 bytes of this area (i.e. START to START + 383) are not used. The area from START + 384 to START + 511 is reserved for missiles, but we will not be using them. It seems a shame to waste 512 bytes, so seeing the redefined character set requires 512 bytes. we<br>can store it in this area. We also need a 1 page buffer between the display<br>mamory and START due to the RAMTOP dragon who gobbles up the first 6 command are executed.

The GRAPHICS 0 display used for the instructions is shown in figure 1 as it is more meory intensive than the GRAPHICS 18 display used for the game itself. Just out of interest, GRAPHICS 18 only requires 20 bytes for its oisplay list and 240 bytes for its display memory. You can see from Figure 1 the BASIC program itself requires 7245 bytes

just to reside in memory. (The structure of the tokenized BASIC program is not important at this point.) When run, it will then take up an extra 61 bytes for string storage plus a variable amount for the run-time stack (this keeps track os return addresses for GOSUBs and FOR...NEXT loops.) The area labetied "DOS" is only applicable if you've got a disc drive booted The figures are for DOS 2. The area labelled "Operating System RAM" is reserved by the Operating System for a vaiety of functions. (Maybe we could delve intc all this stuff in future issue.) By adding up the number of bytes used by your system, yOu can see a cassette basec system requires wel! under 16k (ncte 16k is 16364 bytes), whereas a disc based system requires just Over 16x, hence the need to delete the REMarks for a disc based system with only 16k.

### Player-Missile Graphics

Whenever using player-missile graphics, you must first reserve an area (as discussed above) to store the images and then clear this area of any extraneous garbage. I used a little trick to accomplish the latter by issuing a GRAPHICS 21 command prior to reserving the P-M graphics area (see Line of DaD). This has the effect of clearing out 960 bytes at the top of me used by P-M graphics remains undisturbed and set to all zeros. GRAPHICS 0 or 5 could aiso be used to clear out the same amount of memory, but these may have caused a disturbing flasn of blue from the background color of the text portion of their displays. Care to minor details like this makes a really protessional program.

Only Piayer 0 is used (for the bone) and this is double width. Its shape is read directly into the Player 0 area (START + 512 to START + 639) at Line 2140.

### Vertical Blank Interrupt Processing

The vector to the Vertical Blank Interrupt (VBI) service routine is set by he cal! X = USR(1536) as the very last function of the initialization code. See tne assembied source code for more details. For further information on how a VBI works, see 'Flashing Cursor' in the December 1982 issue of INSIDE  $I$ **NFO.**  $\times$  Once set up, the VBI reads the joystick to determine whether it has been pushed left or right and moves the bone accordingly. As this is done 50 times per second regardiess of what else is happening in the program, it results in a beautiful smooth motion. Again refer to the assembied source code for more details.

### Redefined Character Set

Two payes of the character set in ROM (i.e. 64 characters or 512 bytes) are copied to the new locations in our reserved area. This process is speeded up by utilizing a machine fanguage routine stored in MLS, (Refer to the assembled source code to see how it works.) It was stored in a string so you<br>can easily incoroporate it inot any of your own programs. The general form of<br>the call is X = USR(ADR(ML\$),57344,CH). 57344 is the address of the the character set in ROM. Change this to 57856 if you wish to copy the second hal! of the character set (i.e. lower case letters and conrol graphics characters). CH is the address of the start of your new character set. You may also use this routine to copy the whole of the character set (i.e. 128 characters or 1020 bytes) by changing the last number of the DATA statement in Line 2170 from 2 to 4. This indicates how many pages are to be copied. The Operating System pointer CHBAS at location 756 (\$2f4) telis ANTIC

where the character set starts. Note we do not change this until after the instructions are cleared trom the screen, otherwise some of the letters change into parts of little doggies while we try to read them. Very annoying! When the character set has been copied, we redefine 34 of the 64<br>characters. This is the most time consuming part of the initialization.<br>Allocating when characters are to be changed is quite a challenge, as the<br>doodies req various messages I want to print require about 24 characters — a tota! of 68<br>characters, but only 64 characters are in a GRAPHICS 2 character set. I couidn't delete any parts of the doggies or the digits for the score, but by caretully rewording the messages and re-aliocating some of te characters for the doggies ! was able to reach an acceptable compromise. Hence messages like "GREAT STUFF" instead of "EXCELLENT", as the "X" became part of a doggie. Every character except th@ comma is used at some time somewhere in the screen display.

# DAL~ACE

# **PAGE**

When the new characters are put together in the correct pattern, they will form the shapes for the various doggies. The shape of each doggie is made up of 6 characters in a 2 by 3 grid. As an exampie, the stationary doggie is shown in Figure 2. The characters for each shape are stored in DATA statements. Lines 1000-1013 are for the white doggies and Lines 1100-1113 are for the brown doggies. There must be at least 6 characters in each DATA statement, so the traling blank spaces in Lines 1010-1013 are replaced by inverse bianks. This is important. The program will crash and you'll be given an error message otherwise. The DATA statements in Lines 1100-1113 are exactly the same as Lines 1000-1013, but in inverse video. This is how we get the 2 different colored doggies. A major subroutine of the program occurs at<br>Lines 200-220. It prints the string DOGS at POSITION XY. DOGS is<br>determined by the variable LINE. By changing LINE, we can change the shape of the printed doggie.

The current position of the doggies is stored in P\$ (1 for a white doggie, 2 for a brown doggie, and 0 for the blank space). By comparing P\$ with the final position represented in F\$ (Line 440), we can determine of he end has been reached.

### Attract Mode

1 could say Doggies is constantly in attract mode, as someihing is always happening irrespective of what the user is doing. Every time through the main loop, the program checks to see if the fire button has been pressed. If it<br>hasn't, then it randomly selects a doggie and moves him in accordance with<br>one of 3 randomly selected subroutines. These have the effect of making bark, wag his tail and stome his feet. Even when the game is over, the attract mode continues while waiting for you to press START for a new game.

The ability to move a doggie when the game is over might cause havoc.<br>This is averted by setting a'tag called ATTRACT. When ATTRACT is 0, the<br>game is in progress and the GOTO in Line 80 makes sure the fire button is checked. When the game is over, ATTRACT is set to 10 so Line 80 will jump past the fire button routine.

### Colors

The display uses a totai of 6 colors in a very pleasing combination. The black beckground is colored by the background color register and the scungy yellow bone is colored by the Piayer 0 color register. Piayfieids 0 and 2 are used for the white doggies and brown doggies respectively. Piayfields 1 and 3 are used for the green writing and biue writing respectively (you won't see the blue until the game is over). Green writing can therefore be achieyed by printing a message in lower case and blue writing can be achieved by printing in inverse lower case. A problem arises here when we wish to print the Score, as the digits 0 to 9 are in the range of characters colored by Playtietd 0, but we want them to be colored by Playfield 3. We therefore need to convert the score to a string and manipulate the individual digits to change their color trom white to green. This is done in Line 430.

The colors show up fairly well on a black and white TV and the only<br>evidence of color "bleeding" is from the brown doggies. This is an<br>unevolable problem common with dark luminances. It can only be overcome<br>by careful sele

Sounds<br>BARKS contains the range of tones for the doggies' cute barking sound<br>used in Line 500. This was one point with which Stan Ockers was not pleased, but I could not'come up with anything better. Apart from which, I quite like it.

The subroutine for the footsteps sound in Lines 900-910 is unusual. The odd numbered distortion value causes the speaker to click, then silence. Turning the voice off then causes another click. When executed together, the 2 clicks are indistinguishable and sound as though they are combined to form 'one single louder click. Prior to entering this subroutine, the variables V and INC are specified. V is the volume of the footsteps and INC is the increment by which the volume is increased or decreased. in this way the footsteps may stay at a constant volume while the doggie is stationary (INC = 0), decrease as the doggie walks away (INC =-1) or increase as the doggie approaches (INC = 1). Using a common subroutine ensures the timing of the footsteps is always the same. This subroutine is also the reason. for the apparent duplication of DATA statements at Lines 1010-1013 and 1110-1113.

### Scoring

Your score is incremented every time a doggie is moved. The object is to move all the doggies in as few moves as possible. 15 moves is the best you can do, but scores of around 21 are more common.

There is a sort of bug in the scoring routine. Even though it will never be encountered under normal use, I mention it here as a good example of deciding where to "draw the line" for certain error conditions. The score's color conversion mentioned above will crash if there are more than 3 digits in<br>the score. I decided on a maximum of 3 digits for 2 <del>rassons. Firs</del>tly, more than 3 digits will wraparound onto the next line and mess up the display. Secondly, you will have to be a complete moron to need 1000 moves. Even the smart alec who intentionally tries to crash the program will have to move one doggie econds for an hour and a half before the program will complain. If the idea of this bug still worries you, just increase the size of MOVES in Line 2070 to 4. Our hypothetical smart alec will then be moving doggies for 14 hours!

### Human Engineering

One of the most important espects of any program is its human engineering. Here is where Doggies excelis. It couldn't possibly be any simpler to use! After initialization, you need only press START for the game to begin. In fact, you can then press START again at any time and the game will restart. This comes in handy if you can see you've made a mistake and don't want to carry the game through to completion knowing you'll get a bad score.

The bone is conrolled by pushing left or right on a joystick plugged into Port 1. If it goes off the screen, it will wrap around to the other side. A doggie is setected by placing the bone under the doggie you wish to move and pressing the fire button. The bone is not very fussy when it comes to selecting a doggie. It doesn't have to be directly under a doggie, just make sure at least half of it is under the doggie you wish to move. If it is exactly in the middie of 2 doggies. a choice still has to be made, so it opts for the doggie on the right.

The program won't let you make an illegal move. | won't spoil the surprise by telling you what happens, 90 try it and see for yourself.

As there is no keyboard input, the well known random color switching normally comes into effect after just under 11 minutes. As Doggies is sucha compulsive game, you will quite likely be playing for well over 11 minutes, so the random color switching must be catered for. Any tegal input (i.e. pressing START, pushing the joystick left or right or pressing the fire button) will reset the ATTRACT fiag at location 77 (\$4D), thereby avoiding the random color switching. if however you have to answer the 'phone or you go on holidays and forget to turn the computer off, the random color switching will still be enabled as usual. This will protect the phosphors in the TV set. When you come back, just move the joystick, press the fire button or press START and everything will return to normal.

All in all, the human engineering is so well done even the youngest child (or the oldest computer critic) can also enjoy playing Doggies.

Conciusion Well, that about wraps it up for Doggies. If you've read this far and haven't keyed it in yet, then you're missing out on quite a treat. Doggies is undoubtedly the most protessional game we've printed so far, so give it a go. We'll publish the solution next issue.

 $\ddot{\phantom{0}}$ 

### PAGE 9

# **DOGGIES**

2 REN A **DOCUTES** 3 REN 0 by Stan Ockers 4 REH # Eugene A.C.E. Newsletter 5 REN 8 January 1982 6 REM # Hodified By Garry Francis # 7 REN # Reprinted by A.C.E.(N.S.N.) # 8 REN # February 1983 9 REN <del>MISMISSION MISSION MISSION</del> 18 COSIB 2000 19 REN XXX Main loop XXX 28 POKE 77,81? 46;CHR9(125);\* dog gies"!? \$6!? \$6;" number of noves ";CH **PEC141** 38 PS="1118222";FOR C=1 TO 7;COSIR 100 ITE A THEN COSIR 218 40 NEXT CIPDAE 209,120 IPOAE 53248,120: HOVE=0:ATTRACT=0 54 IF STRIG(0)=0 THEN COSUB 300;GOTO 5 68 IF PEEK(53279)=6 THEN POKE 209.8:PO **NE 53249.810010.28** 78 C=TRT(7xRND(#))+1:COSIB 180:IF A TH EN COSUB 500+100xTNT (3xRND(0)) 88 GOTO 58+ATTRACT 99 REN XXX Which doggie? XXX 100 A-VAL (PS(C,C)):IF A=1 THEN LINE=10 88 110 IF A=2 THEN LINE=1100 120 X=3xC-3:RFTLRN 199 REH XXX Draw doggie XXX 200 FOR J=1 TO 14:NEXT J 210 RESTORE LINE:READ DOC4:POSITION X, 61? 06;DOG\$(1,2) 220 POSTTION X.71? 46:DOC4(3,4):POSITI ON X, B1? #6; DOC\$(5, 6): RETURN 299 REH XXX Process player's move XXX 380 POKE 77, 8:B=8:C=INT(PEEK(209)/24-0  $.5$ ):IF C<1 THEN C=1 310 IF C>7 THEN C=7 320 B=8+1:IF VAL (P\$(B,B)) THEN 320 330 IF B=C THEN RETURN 346 IF CG-2 OR C>8+2 THEN GOSUR 1001G **OSLB BOOTRETURN** 350 TEMP=CIFOR C=1 TO 71IF C=TEMP THEN 422 368 GOSUB 100:IF A=8 THEN 400 370 IF CATERP THEN LINE=LINE+6 380 IF COTERP THEN LINE=LINE+7 390 GOSLB 210 400 NEXT CIC=TEMPIGOSUB 1001GOSUB 5001 GOSUB 6001LIDE=LIDE+8:V=8:IDC=0:GOSUB 988:LDE=LDE+2:DC=-1:GOSUB 988 410 LINE=LINE+2:GOSUB 900;POSITION X.6 17 861" "IP\$(B.B)=P\$(C.C)IP\$(C.C)="8"  $10-2$ 420 GOSUB 100:LDE=LDE+12:V=1:DIC=1:G OSUB 9001LDE=LDE-2100SUB 9001LDE=LI **ME-18:COSIB 788:COSIB 600** 430 HOVE=HOVE+11HOVE4=STR\$(HOVE)1POSIT ION 17,21FOR I=1 TO LEN(HOVES)1? 46;CH R\$(ASC(HOVE\$(I,I))-32); INEXT I 440 IF PIOFI THEN RETURN 450 POSITION 2,4:IF HOVE=15 THEN ? 46: great stuff":GOTO 488 460 IF HOUE<20 THEN ? 06;" good goin g":COTO 480 470 ? #6; "could be better" 480 POSITION 0,11:? 46; "press start to begin";:ATTRACT=10:RETURN 499 REM XXX Bank XXX 500 LDE=LDE+5:GOSLB 210:FOR I=1 TO 6 :SOUND #,ASC(BARK\$(I)),12,14-1x2;SOUND 1, ASC (BARK\$(I)), 14, IX2:NEXT I 510 LDE=LDE-5:00SUB 210:SOUND 0.0.0. 0:50UND 1, 0, 0, 0:RETURN

599 REM XXX Mag tail XXX 600 LINE=LINE+1:FOR I=1 TO 3:LINE=LINE +1:GOSUB 200:LDE=LDE-1:GOSUB 200:NEX TI:LDE=LDE-1:COSIB 200:RETURN 699 REH XXX Hop XXX 700 LDE=LDE+3:0=8:DC=8:COSB 900:11 NE=LINE-3:GOSUB 200:RETURN 799 REH XXX Shake head XXX 800 FOR I=1 TO 3:LINE=LINE+6:COSLB 200 :1 THE=1 THE-6:00SLB 200 810 LINE=LINE+7:GOSUB 200:LINE=LINE-7: GOSUB 2001NEXT I:RETURN 899 REM XXX Footsteps sound XXX 900 FOR 1=1 TO 3:V=V+INC:LINE=LINE+1:D OSUB 2001SOUND 0.6.13, VISCUND 0.0,0,0 910 LDE=LDE-1:GOSUB 200:SOUND 0,11,1 3,VISCURD \$, \$, \$, \$ : NEXT IIRETURN 999 REM KKI Shapes of doggies KKI 1808 DATA '()X28 1881 DATA '()\28 1802 DATA '(EXZA) 1003 DATA '([x2-1884 DATA '(1548) 1805 DATA !"\$\$28 1884 DATA . /!!?R 1887 DATA MY<=78 1008 DATA >?Z^+& 1009 DATA >?3.X-1018 DATA BILK\_ 1811 DATA PHJK 1012 DATA XQ 1013 DATA XO 1180 DATA '()XZR 1101 DATA '()\ZZ 1102 DATA '([XZ& 1103 DATA '([X]-1184 DATA (1)\+8 1185 DATA !"#124 1186 DATA ./:;Z& 1167 DATA WY<= Z& 1108 DATA >?Z^+& 1189 DATA >?3 J-**1118 DATA PHJK** 1111 DATA <del>EHJK</del> 1112 DATA XQ 1113 DATA XQ 1999 REM XXX Initialisation XXX 2008 CRAPHICS 21:START=PEEK(106)-4:POK E 106, START-1:GRAPHICS 0:POKE 710, 0:PO KE 709,12:POKE 752,1:PORE 82.1 2009 REF XXX Instructions XXX 2010 POSITION 16,1:? "DOGGIES":? !? "T here are 3 white doggies on the left" 2020 ? "side of the screen and 3 brown doggies":? "on the right side. You m ust reverse" 2030 ? "their position by noving one d oggie at":? "a time.":? :? "Use the jo ystick in Port 1 to put the" 2040 ? "bane under the doggie you wish to"!? "nove, then press the fire butt on. The" 2050 ? "doggie will nove into the empt y space,"!? "but only if he is next to it or no" 2060 ? "nore than one doggie away.":? 17 "It can be done in 15 noves! Can y ou"1? "do it?" 2070 POSITION 13,22:? " DITTIALISTNG " **IDIN BARKS(6).HLS(32),DOCS(6),HD/ES(3)** FS(7), PS(7): F\$="2220111" 2079 REM mmm Data for barking mmm 2086 RESTORE 2090:FOR I=1 TO 6:READ A: **DAVIORS (I)=CHR9(A):NEXT\_I** 

2090 DATA 97,109,97,9,5,5

2899 REN EES USI service routine EES 2108 FOR 1=1536 TO 1578;READ A:POKE I, AINTYT T 2118 DATA 194, 160, 18, 162, 6, 169, 7, 76, 92 , 228, 173, 1, 211, 72, 41, 8, 208, 6, 230, 209, 1 04, 24, 144, 7, 104, 41, 4, 208, 11, 198. 209 2128 DATA 169.8.133.77.165.209.141.8.2 88.74.98.228 2129 RFH XXX P-H Graphics XXX 2130 POKE 54279, START:POKE 53256, 1:PH= 256XSTART1POKE 53248,01POKE 209,01POKE 784.38 2146 FOR I=PH+602 TO PH+6041READ AIPOK E T.AINEXT I 2158 DATA 195.255.195 2159 REH XXX Hove character set XXX 2160 FOR 1=1 TO 32:READ AIR.8(I)=OR8( A):NEXT\_I:CH=256XSTART:X=LISE:(ADR(ML\$), 57344.DH) 2171 DATA 104,104,133,204,104,133,203, 184.133.286.184.133.205.162.2 2180 0474 166.8.177.283.145.285.136.28 8,249,230,204,230,206,202,206,240,96 2189 REH XXX Redefine characters XXX 2198 READ X:IF X =- 1 THEN 2568 2200 FOR T=CH+X TO CH+X+7:READ A:POKE T.A:NEYT T:CITO 2198 2210 DATA 8,7,15,31,61,109,111,110,111 2228 DATA 16,224,246,248,188,182,246,1 18.246 2230 DATA 24,12,12,7,3,3,7,15,31 2240 DATA 32, 46, 46, 224, 192, 192, 224, 248  $.749$ 2250 DATA 40, 31, 31, 31, 31, 31, 24, 248, 248 2260 DATA 48, 248, 248, 248, 248, 248, 24, 31  $.31$ 2278 DATA 56, 8, 7, 31, 63, 125, 237, 239, 206 2280 DATA 64, 0, 224, 248, 252, 191, 183, 247  $.115$ 2298 DATA 72.15.12.15.7.3.7.15.31 2300 DATA 80,240,48,240,224,192,224,24 8.748 2310 DATA 88, 31, 31, 31, 31, 27, 248, 248, 8 2320 DATA 104,246,248,248,248,216,31.3  $1.1$ 2330 DATA 112, 0, 7, 15, 31, 63, 63, 55, 55 2340 DATA 128, 0, 128, 192, 192, 44, 127, 255  $255$ 2350 DATA 208, 55, 7, 7, 3, 3, 7, 15, 31 2360 DATA 216, 254, 224, 254, 252, 192, 224, 240,248 2370 DATA 224, 127, 7, 127, 63, 3, 7, 15, 31 2380 DATA 232, 236, 224, 224, 192, 192, 224, 240.248 2398 DATA 248, 8, 7, 31, 63, 127, 239, 239, 20 2408 DATA 248, 8, 224, 248, 252, 254, 247, 24 7,243 2418 DATA 256,1,7,15,11,3,1,3,7 2420 DATA 328, 128, 224, 248, 208, 192, 128, 192.224 2430 DATA 336, 7, 7, 7, 7, 7, 4, 28, 6 2440 DATA 344, 224, 224, 224, 224, 32, 5  $6.8$ 2458 DATA 392, 192, 192, 128, 192, 192, 192, 192,96 2468 DATA 448, 8, 1, 3, 3, 2, 254, 255, 255 2478 DATA 446, 3, 3, 1, 3, 3, 3, 3, 6 2480 DATA 456, 0, 224, 246, 248, 252, 252, 23 6.236 2490 DATA 464,15,15,15,7,3,7,15.31 2500 DATA 472, 15, 12, 15, 71, 67, 71, 47, 31 2518 DATA 480,240,46,240,226,194,226,2 44.248 2528 DATA 468,15,15,15,71,67,71,47,31

2538 DATA 496, 240, 248, 240, 226, 194, 226, 244,248 2548 DATA 584, 240, 248, 248, 224, 192, 224, 240,248 2554 DATA -1 2559 REH XXX Return to user XXX 2560 POSITION 9,22:? "Press START to begin":POLE 53279,8 2578 FOR I=1 TO 20:IF PEEK(53279) O6 T HEN NEXT I: POKE 755, 2-PEEK (755): COTO 2  $570$ 2586 POP :GRAPHICS 18:POKE 16,64:POKE 53774,1191POKE 756,5TART1POKE 559,461P DISTANCE 200131411108 537, 1011<br>DIE 53277.3<br>2598 POKE 788,14:POKE 789,194:POKE 718 ,20:FOIE 711,136:A=USK(1536):RETURN

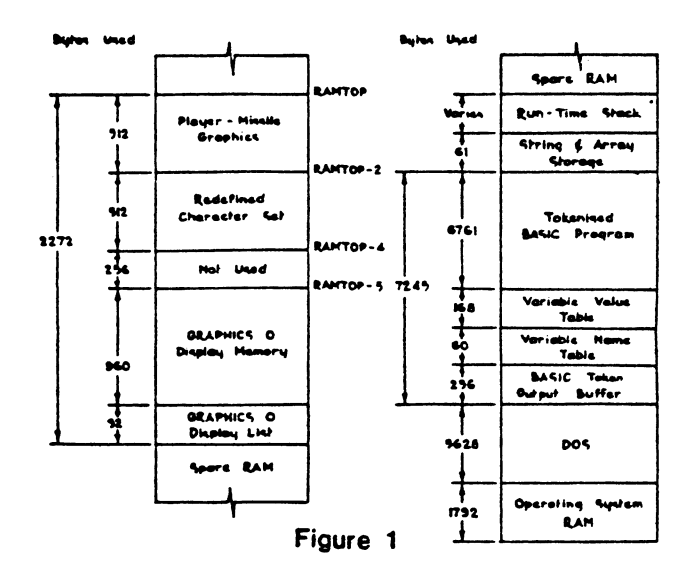

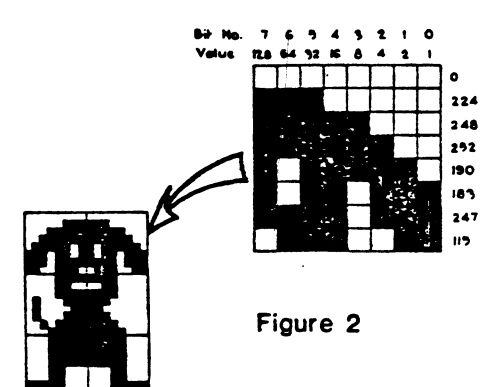

# PAGE 6

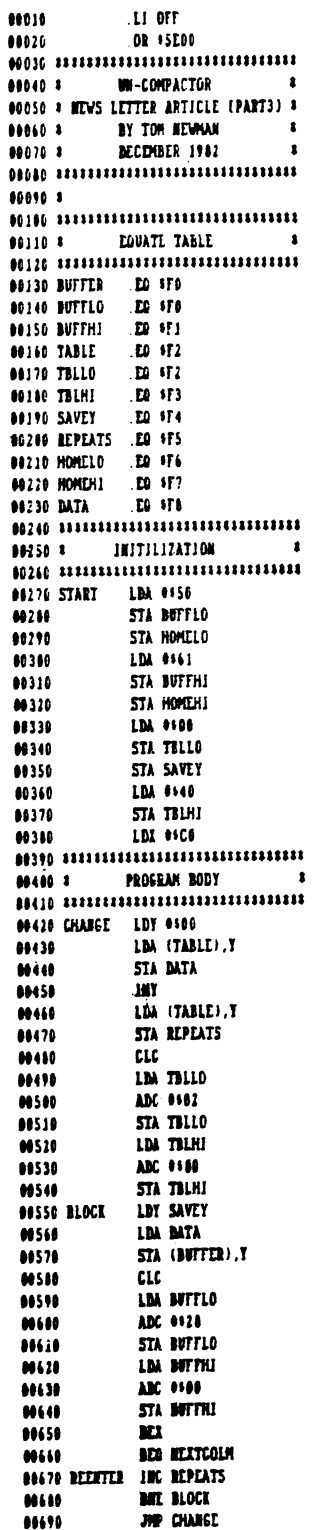

 $\ddot{\phantom{a}}$ 

FDUCATIONAL SOFTWARE REVIEW - WORDMAKER (APX)

REVIEWED BY: Nat Lewis - DALACE Education Special Interest Group

SOFTWARE FURNISHED BY: Software, Etc. - Dallas

PRICE: \$24.95 APX Retail. \$21.80 at Software, Etc. (DALACE discount)

REQUIRES: 40K(disk) 32K(tape): BASIC. Joysticks, optional printer

**OVERVIEW:** This object of this game is to make as many 3 or 4 letter words as possible within a time limit. You can play against another person or the computer. The game is recommended for ages 5 and older dependent on word skills.

GAME PLAY: The game begins with a short tune and title screen. After the tune has played, a menu is used to allow joystick selected options of 1 or 2 players, time limit, and 3 or 4 letter words. When the game starts, one or two groups of the letters "AAA" or "AAAA" appear depending on whether 3 or 4 letter words were chosen. Moving the joystick sideways places an arrow under a position of the group of letters. Moving the joystick forwards and backwards changes the letter at the position of the arrow. When the player thinks they have made a valid word, pressing the joystick button checks the word against a built in dictionary and adds 5 points to their score if the word is good or subtracts 5 points for bad words. The timer starts at the number of minutes selected and counts down to end the round (a 30 second warning is given to allow players to plot their ending strategy). The round can be ended early by pressing START. As good words are made, they are saved in an on-screen word list. Once a word is used, it may not be reused, regardless of whether one or two players are playing. At the end of the round, the word iist on the screen can be optionally printed before the scoreboard is displayed.

GOOD POINTS: The game is user friendly with a procected BREAK KEY, colorful screens, fast joystick response, and an accurate, complete word list including such unusual ones as rad or rue.

NEGATIVE POINTS: The print capability is limited in that it only prints words on screen at the end of a round. It would be more useful if all words could be printed with a sincle request at the end of a session. The full dictionary cannot be listed, the program is copy protected and the word list cannot be modified.

SUMMARY: The program had no detectable bugs, was fast and easy to use and is reasonably priced. If you need to learn all the valid 3 and 4 letter words, this is an enjoyable way to do it.

# Are Yennumer Nerd?

64K internal RAM memory CPU with 16-bit 8088 microprocessor. Extensive software available soon.

High resolution Coke bottle monitor

Input/Output ports-

Ring around the collar

full alphabetic, numeric, graphic. Pressure sensitive keyboard with and control function keys 0000<br>00000<br>00000<br>0000

iree tickets to the Rolling Stones debugging. When my roommate Hi! Gee, I'd love to accept those writing my own. Problems? Last plugged in Mr. Coffee, it crashed he system. Now I'm looking for my own place. Well, it's been nice concert tonight, but I have to iles. Are you sure that's an RS-232-C interface? What's your operating system? CP/M? I think that CP/M is too kludgy, so I'm chatting, but I've got to go renumdownload several Compuserve night I was up until six A.M. per my GOSUBS.

Nerd-Pak<sup>rM</sup> Printer; underlining, 12 colors, quiet and efficient operation for word processing. Print quality: illegible

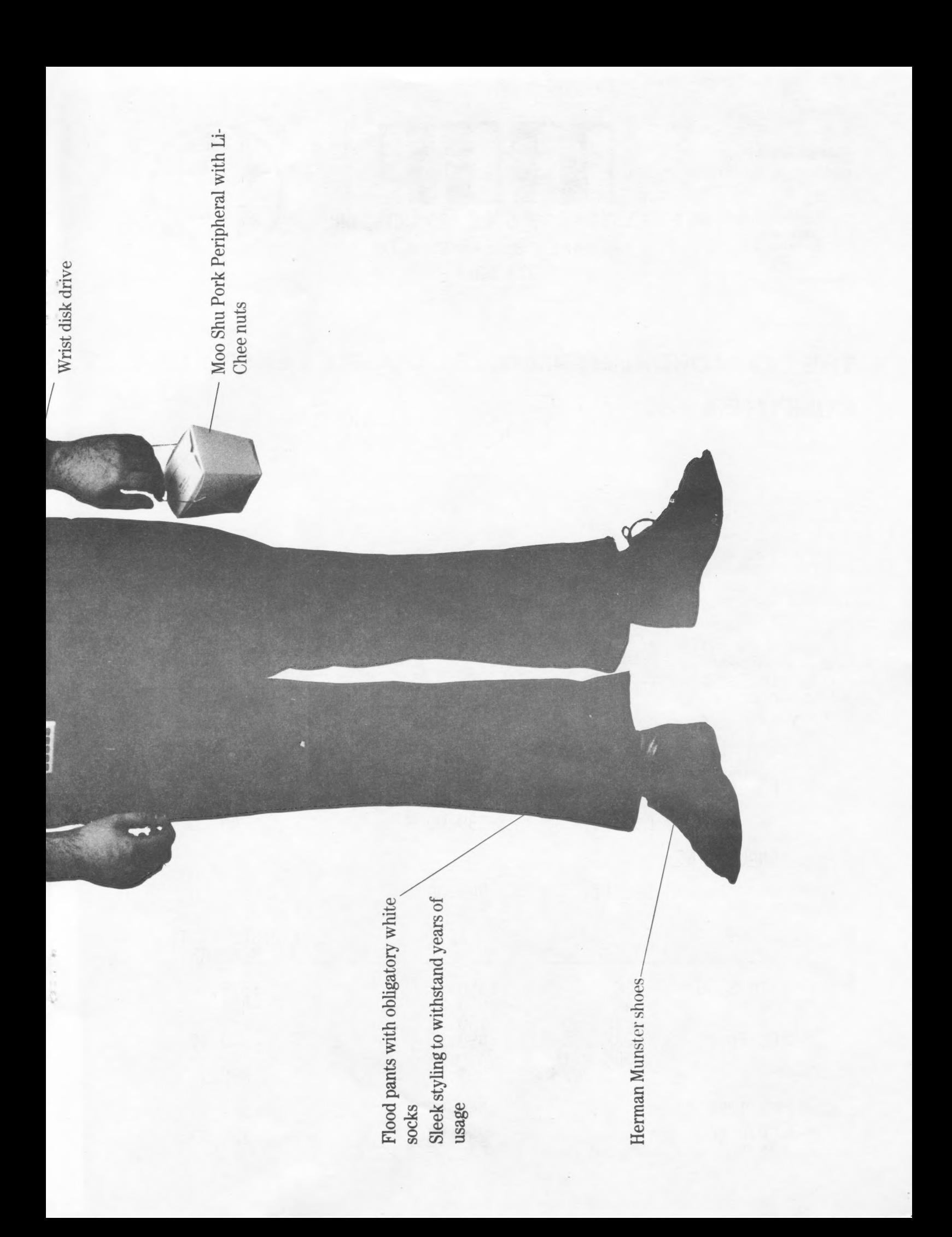

Open M-T-W-F 9-6 p.m. Thurs. 9-7 p.m. Sat. 10-3 p.m.

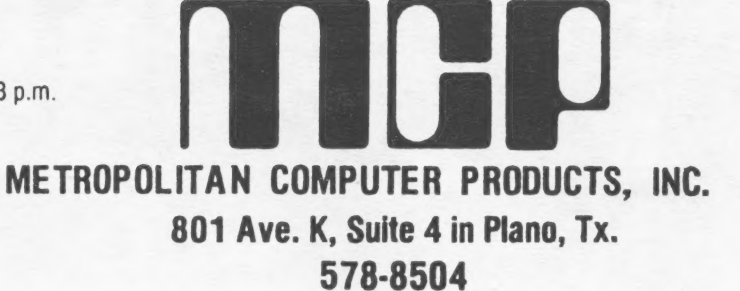

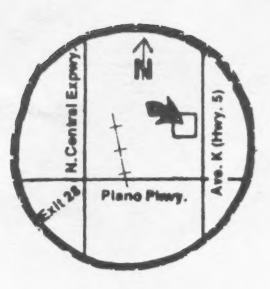

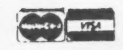

# THE EXTRAORDINARY 4MHz, Z80, DOUBLE DENSITY CP/M 2.2

Standard features include the ability to run up to four 5%" or 8" drives. Densities, sizes and types can be intermixed! The ATR8000 has a standard CENTRONICS parallel port and a RS-232 port.

It interfaces to the ATARI 800/400 or to a RS-232 terminal. COMING SOON: COMMODORE VIC-20 and TI 99/4 interfacing!

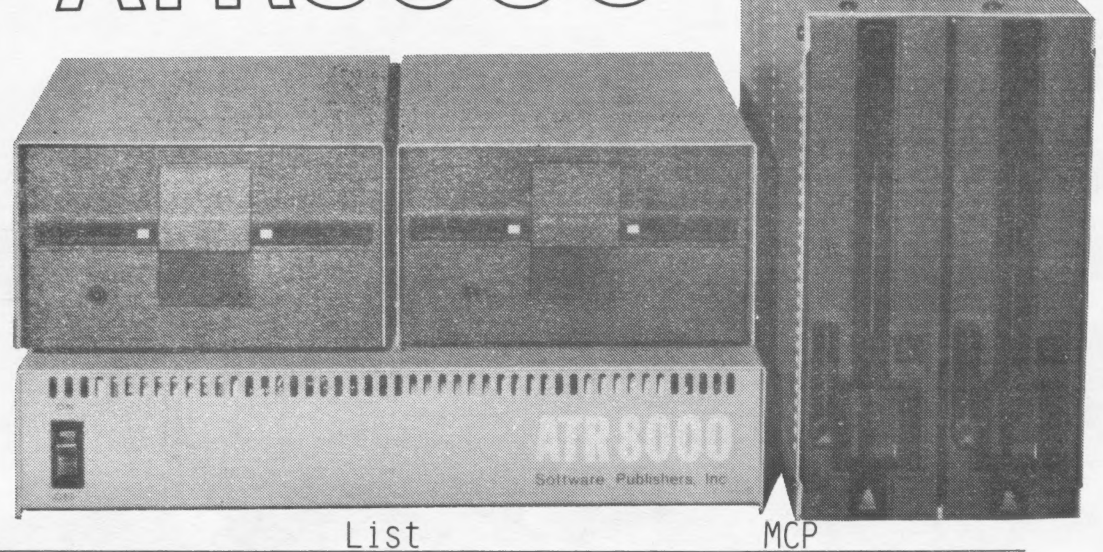

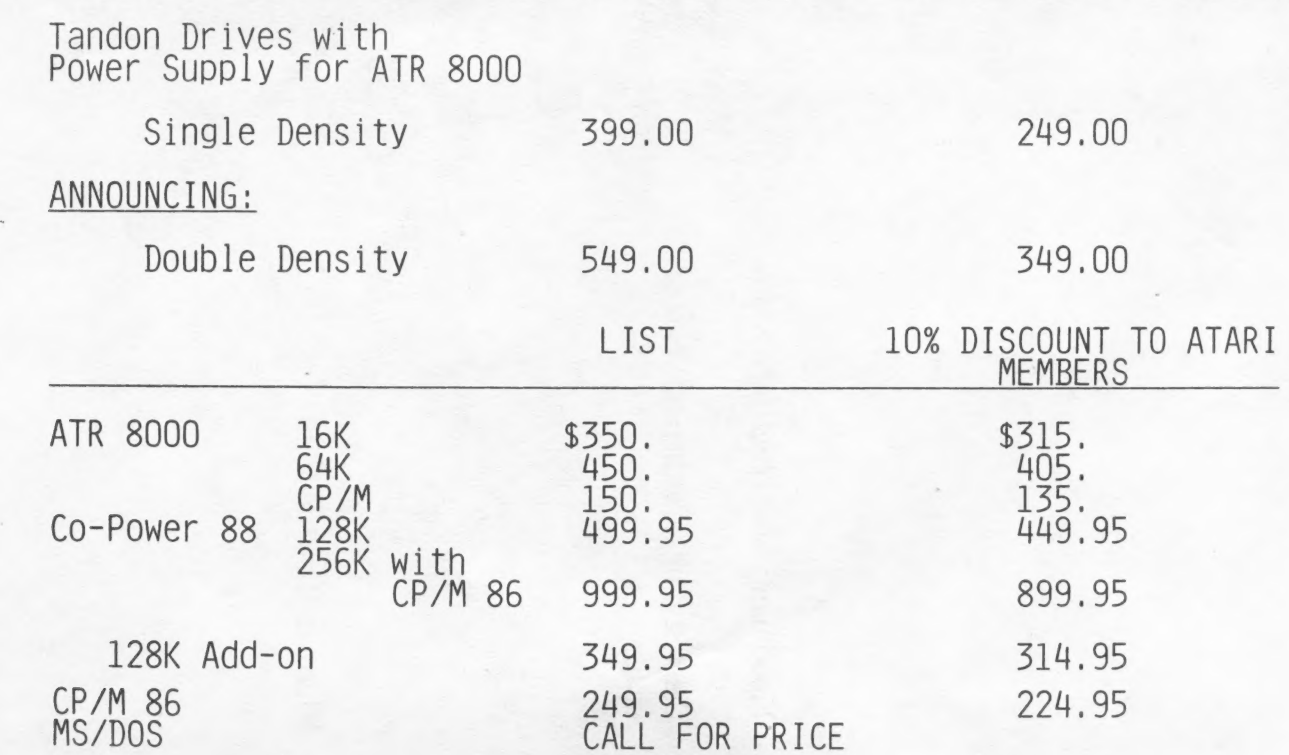

# PAGE il

# EDUCATIONAL SOFTWARE REVIEW

WHIZ KID<br>by ROMOX

REQUIRES 8k, CARTRIDGE, JOYSTICK, KEYBOARD FRICE \$41.50 REVIEWED BY Harvey Cabb

Whiz Kid is a one or two player graphic hockey game that also has some educational value. You use a joustick to control a character that is holding a hockey stick. Your character is on a skating rink filled with blocks o ice. Each block o ice has a lette an it. The objective is to use your character to rearrange te blocks until they match the word that appears on the bottom of th screen. Alsa on the screen are three compute controlled goalkeeper characters tha chase your character. If your character 1s touched by one of te goalkeepers, you character loses one of three lives. You are awarded points fo matchin the word and fo hitting the goalkeepers with a block of ice.

Your have a number of aptions. You may choose the word option to use te preprogrammed words and equations or to type in a list of your own words or equations. You have a choice of five levels of difficulty. The higher te number, th faster te movement of he characters.

Whiz Kid can be played by anyone old enough to use a joystick. The edicutional value is geared for preschool aged children. The gaming stratagy and design is geared for preteens.

# DAL-ACE PAGE 12

# FORTH SIG

The next FORTH SIG meeting will be held  $08-11-83$  at 7:30 the home of Don Care. 1405 Woodcreek Dr., Richardson, Tx. 75081 H-235-6126

e Fs

# DAL-ACE Business SIG

The next meeting of the DAL-ACE Business SiG will be held Aug 18 at 7:30 at the home of Rich Greenlee, Siz Copher Court, Euless, Tx. H-267-7428. 1/2 mile S. of 183 off Main St. exit.

# DAL-ACE EDUCATION SIG

The next meeting of the DAL-ACE Education SIG will be held the Wed. prior to the regular Saturday meeting at 6:30 at Software etc.,14400 Dallas Parkway (across from Ewing Buick).

# YOUNG FEOPLES SIG

This group meets 1 hour before the regular club meeting. Open to members 8 to 16. Contact Chrris Magid. 241-7320.

### HHH HEH HHH HHH HEHEHE HEHE KKEKKEKEKEKEE

# DISCLAIMER

The articles and ads contained in this newsletter do not necessarily reflect the views of this newsletter or club. (You the reader are the final judge on anything» you read.)

# naL-ACE

# PAGE 13

8 REM \*\*\* SET MAX MESG LENGTH \*\*\*<br>9 REM<br>10 MSGLEN=120<br>20 DIM MESG\$(MSGLEN), M\$(MSGLEN), SAV\$(1)<br>25 REM \*\*\* INITIALIZE MESG\$ TO 0 (SCREEN SPACES) \*\*\*<br>26 REM<br>30 MESG\$(1)=CHR\$(0)<br>50 MESG\$(2)=MESG\$<br>54 REM<br>55 REM \*\*\* INPUT MESS 95 REM ¥#\* CALL SUBROUTINE TO CREATE 25 LINE DISPLAY LIST ### dié REM #44 WITH THE ADGRESS OF MES6S 96 REN 188 GOSUB 386 184 REN 185 REM ##% CALL SUBROUTINE TQ CONVERT MESSAGE TO #¥+ 186 REM \*\*\* INTERNAL SCREEN CODE 4744 118 GOSUB 486 191 REM 192 REM \*\*\* THIS LOOP SAVES THE FIRST CHARACTER OF MESG\$, \*\*\*<br>193 REM \*\*\* MOVES THE REST OF THE STRING TO THE LEFT ONE \*\*\*<br>194 REM \*\*\* CHARACTER POSITION, PUTS THE SAVED CHARACTER \*\*\*<br>195 REM \*\*\* AND THEN DOES IT ALL OVER 197 REM<br>
200 SAV\$=MES6\$(1,1)<br>
210 MES6\$=MES6\$(2)<br>
220 MES6\$(MS6LEN, MS6LEN)=SAV\$<br>
230 FOR D=0 TO 15:NEXT D<br>
240 GOTO 200<br>
294 REM<br>
295 REM \*\*\* SUBROUTINE TO CREATE 25 LINE DISPLAY LIST \*\*\*<br>
296 REM<br>
306 GRAPHICS 0:POKE 82, 316 REM<br>328 MESGHI=INT(ADR(MESG\$)/256)<br>338 MESGLO=ADR(MESG\$)-MESGHI\*256<br>334 REM<br>335 REM \*\*\* INITIALIZE DISPLAY LIST POINTERS \*\*\*<br>336 REM \*\*\* TO OLD DISPLAY LIST **\*\*\*\***<br>337 REM<br>348 DLLO=PEEK(568)<br>358 DLHI=PEEK(561) 192 REM \*\*\* THIS LOOP SAVES THE FIRST CHARACTER OF MESG\$. \*\*\* 447 REM

355 REM \*\*\* ADD ONE TO THE POINTER OF THE DISPLAY LIST 356 REM \*\*\* SO THAT WE WILL BYPASS ONE BLANK LINE 357 REM \*\*\* INSTRUCTION. WHICH WILL GIVE US ROOM TO 358 REM \*\*\* INSERT THE 25TH LINE. 3268 DLSTART={DLLO+DLHI #256) +1 376 DLNEWDLHI #256 388 POKE 568,8:PCKE 361 ,DLNEW/ 236 384 REM 385 REM \*\*\* WE HAVE TO MOVE THE OLD DISPLAY LIST 444 386 REM \*\*\* TO MAKE ROOM FOR THE ADDED INSTRUCTIONS \*\*\* 387 REM 390 FOR I=0 TO 27 488 POKE DLNEW+I, PEEK(DLSTART+I) 438 NEXT 1 434 REM 415 REM \*\*\* CREATE 25TH LINE AND LOAD DATA POINTER \*\*\*  $\frac{1}{2}$ di? REM 428 POKE DLNEW+28,66 430 POKE DLNEW+29.MESGLO 446 POKE SUNEW+S@ MESSHI 444 REM 445 REM \*\*\* POKE JUMP AND WAIT FOR VBLANK INSTRUCTION 446 REM ### AND ADDRESS OF START OF DISPLAY LIST  $\frac{2000}{334}$  458 POKE DLNEW+31,65 460 POKE DLNEW+32,0<br>470 POKE DLNEW+32,DLNEW/256 <sub>\*\*\*</sub> 474 Rem 475 REM ### LOOP TO WRITE LINE NUMBERS ON ### 474 REM ##% LEFT HAND SIDE GF THE SCREEN ##% 47? REM 464 FGR i=1 7G 24 49@ POSITION @,1-1  $-500$  if  $1(10)$  then  $?$  \*  $"$ : 318 7 13 524 NEXT 1] 524 REM c= FEM s¢% TURN ANTIC BACK GN #84 524 REM £36 PORE S59, 34 548 RETURN 594 REM 595 REM #44 SUBROUTINE TO CONVERT FROM \$24 CO4 REM 44% ATASCI] TO INTERNAL SCREEN CODE ### 597 REM 68a FOR t=1 TO LENCMS) 610 T=ASC(M\$ $(1,1)$ ) 628 IF 1432 THEN T=T+64:G070 648 638 IF T(96 THEN T=T-32 648 MESG\$ $(I,I)=CHR$ \$ $(T)$ 658 NEXT 1] 668 RETURN

# DAL-ACE PAGE 14

# TAPE USERS NEED THE TIC-600 III

Instead of using a program recorder, you can use the 7/C-600 which is a tape interface and controller that connects your Atari computer to your present tape deck. He He He HE ME TE Te He EE EE HE HE HE TE He HE TE HE HE TE HE HE HE HE HE HE EH HG UE OE EE HE HE HE Se SE HE OE EE HE HE HEE EH HE HE HE SE HE SE EE Ee He EE EE EE EE EE EE EE

- 1. The TIC-600 is automatic! You can select between manual or automatic tape movement control. In auto mode the computer starts and stops tape movement which some programs require. In manual mode your reel-to-reel, 8-track, VCR, or cassette deck operates as it normally does when you manually press it's controls. This permits high speed tape movement and file searching.
- 2. The TIC talks ! The TIC-600 talks to you with two lights that tell you when you have selected manual or auto mode during all times that the computer is accessing your tape drive. If you forget to press return as your computer requires before it will receive or store data on your tape, you will know it because a light has not lit. The light comes on only when the computer tries to get data from - or give data to your tape drive.
- 3. The TIC-600 uses precision high quality components that provide maximum reliability for 600 baud rate data storage and retrieval. The quality of the standard program recorder is no longer a limiting factor in getting error-free loads.
- 4. The **TIC-600** allows usage of the better grades of tapes that the standard program recorder should not use, if your tape deck has the controls for high bias ferric, chromium dioxide or metal type tapes. These permit heavy use over long periods of time without data loss.
- 5. The TIC-600 can be used reliably to handle special programs that contain the 900 baud rate software. It can be upgraded to reliably handle 1200 baud rate. This permits faster loads because the data density is increased 50% and 100% at the 900 and 1200 baud rates.
- 6. The T/C-600 is available in kit form or as a fully completed and 100% tested accessory for your Atari computer.

Kits are available for \$35.00 \_..... Completed units are \$45.00 Peer eT So TTT TT TT eT TES TTT Tee TT eT PT TTT TTT TTT TT TET ET TTT TTT TT TTT LO

# If you purchase the  $T/C-600$  this month (August), the completed units will be

discounted \$7.50 !!! HE HE aE Me SE aE AG HE TE A HE aE aE ae eA ae a aE AE EH HE Hee ae ae AH aH aE Ha HaHa HaHa a Ha a a

The TIC-600 is manufactured by Crystal Cable Company which also makes home computer cables. The Dallas area representative is John Blaschka. You can contact him at (214) 620-8210 most days and evenings. Also, you can leave a message for #356 on the DAL-ACE BBS ... (214) 589-1254.

# PAGE 15

# NEXT MEETING -

LIONS DEN - 600 N. FIFTH ST. GARLAND, TX. TAKE GARLAND RD. NORTH UNTIL YOU REACH 5TH. TURN LEFT. TIME: 2:00 PM DATE: SEPT. 3,1983

# MEETING AGENDA

1:00 TO 2:00 SALES 2:00 TO 2:30 BUSINESS MEETING 2:30 TO 2:45 GENERAL QUESTIONS 2:45 TO 3:15 TECHNICAL QUESTIONS 3:15 TO 3:45 BREAK, NEWSLETTERS AND SALES 3:45 TO 5:00 DEMOS ETC.

# ADVERTISING RATES

Personal Classified Ads: FREE Commercial Classified Ads: Half Page - \$25.00 (Must Be Camera Ready Copy!) Full Page - \$35.00 Deadline: 15 th of each Month Mail to Editor, c/o DAL-ACE

### \*\*\*\*\*\*\*\*\*\*\*

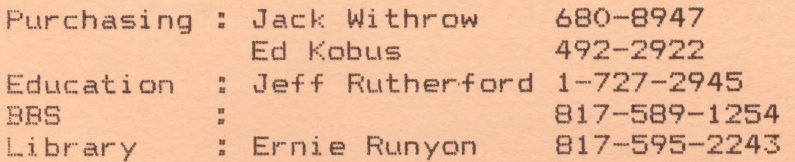

The clubs Tecnical Reference Manuals are available for \$5.00 + \$1.50 shipping or pick up at club meeting. A real good deal for a 104 pages that are nicely bound (spiral  $spine)$ .

\*\*\* New prices on club disks !!!. Club library disks are now \$5.00 each. Take advantage of a package deal and buy 3 - get one free.

### FUTURE MEETING AGENDA

AUGUST - DATA BASES FEATURING FILEMANGER 800, DATA PERFECT, AND THE DATA BASE PROGRAM IN THE LIBRARY.

SEPT - GRAPHICS - FEATURING GRAPHIC PROGRAMS SUCH AS GRAPHIC MASTER, PAINT, MICRO-PAINTER, ETC.

# DALLAS ATARI COMPUTER ENTHUSIAST (DAL—ACE)

is an independent user education group not affiliated with ATARI, Inc.. This is the official newsletter of the DAL-ACE and is used for the education of its members as well as dissemination of information concerning ATARI computer products.

subscriptions are #16.00 per year, good for 12 months, with renewal shown on newsletter label. Other user groups may obtain free subscriptions with the exchange of newsletters.

All material may be reprinted in any form, provided that DAL-ACE and author, if applicable, are given credit.

# DALLAS ATARI COMPUTER **ENTHUSIASTS**

# OFFICERS

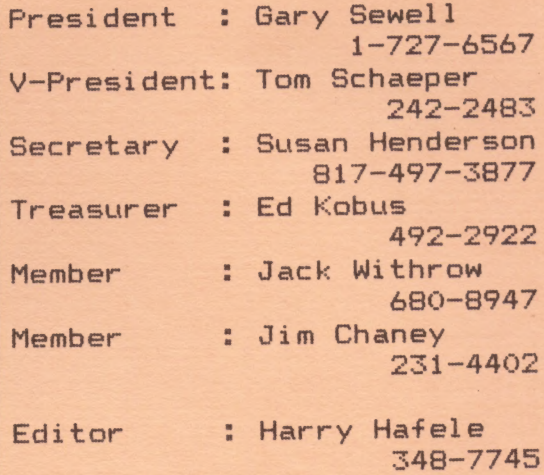

DAL-ACE 10451 CLARY DR.<br>DALLAS, TX. 75218 U.S. POSTAGE PAID **BULK RATE**<br>**PERMIT NO. 57<br>ALLEN, TEXAS 75002**